## 200SM059 V1.0

## **Adjusting your Rates**

From factory the tariff rates are defaulted to 13 pence for electricity and 6 pence for gas for every Kwh of energy that is used. These values will allow your NetThings energy monitor to operate and show your energy costs.

Should you wish to input your exact energy rates then this can be easily done.

Look for your account info as shown below and have this to hand for changing your default settings.

## **Your Tariff Information**

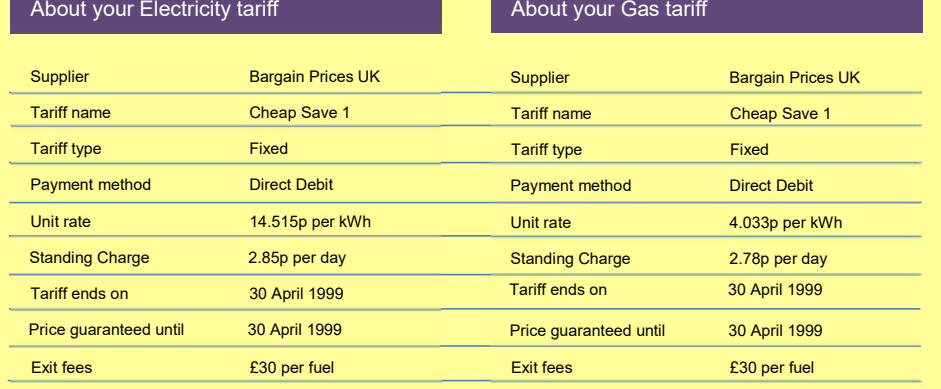

You will need to enter into the set up menu to change the default settings.

This is done by pressing on the  $\bigcirc$  symbol, then press on the NETTHINGS symbol. Select 'TARIFF SETUP' from the menu screen and the screen will change to the one shown opposite.

The two fields that you will want to change are the 'Cost in pence' and the 'Standing charge per day'

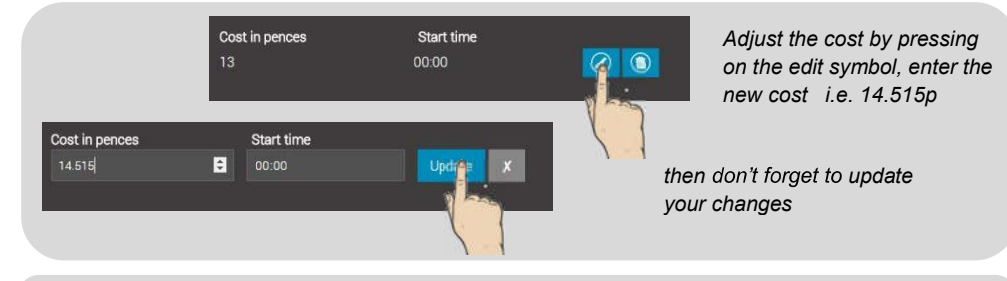

*For your daily standing charge, over type in the box and save all your changes before leaving the page*

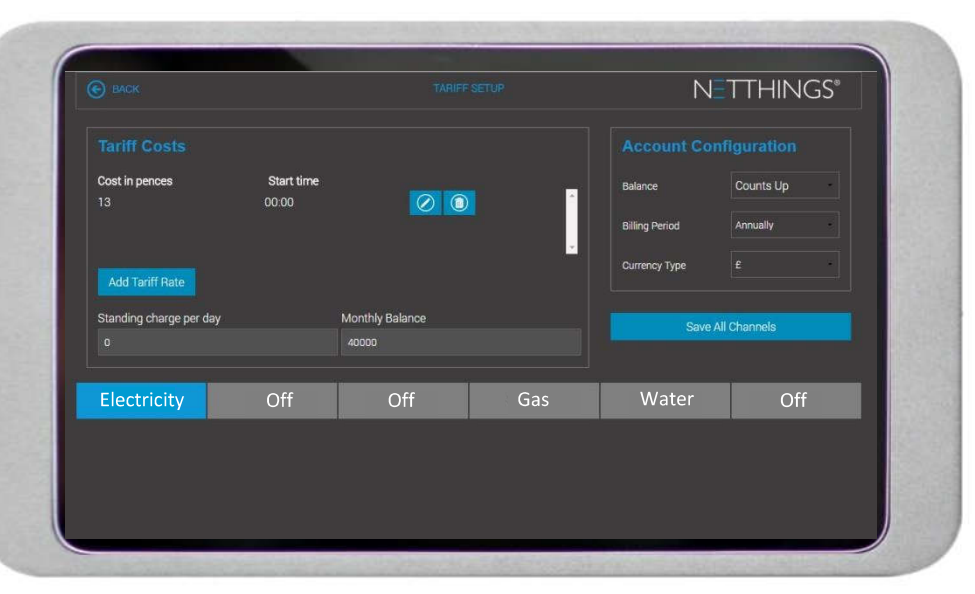

**Please note** *When setting up your exact costs from your energy supplier ensure that you are on the correct channel in the set up menu. The above example shows the channels named but yours may only show channel numbers. To confirm your channel names check your*  **'OVERVIEW'** page and note the details here.

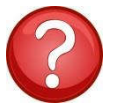

## *What do the other boxes mean?*

Here is a quick rundown of their functions. It's best to try them out for yourself and be happy with what they do.

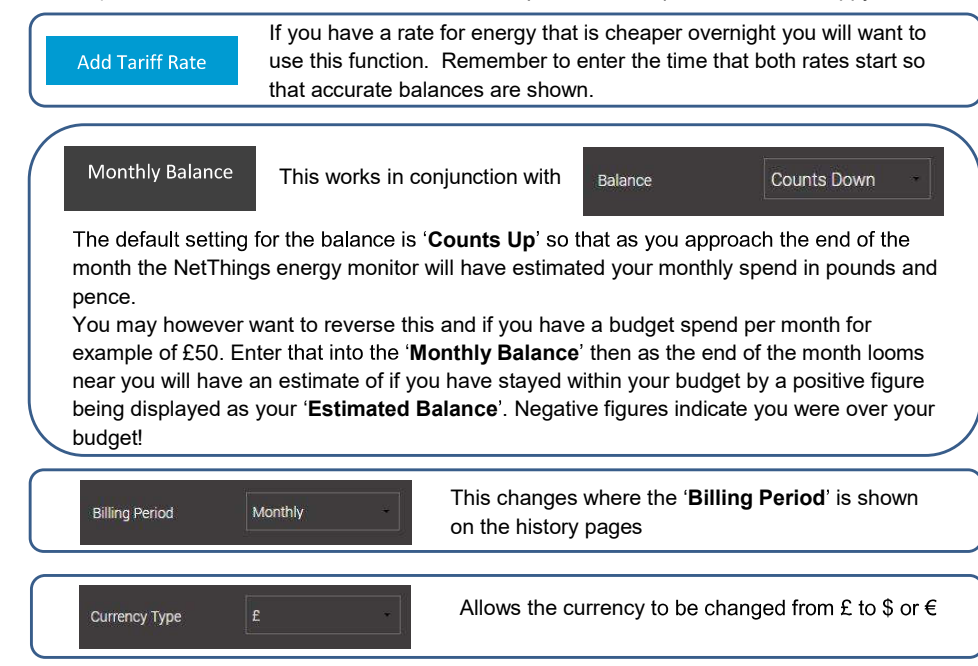

Standing charge per day

 $\overline{0}$